## **ESET Tech Center**

Knowledgebase > Legacy > Legacy ESET Remote Administrator (6.x / 5.x / 4.x) > [KB6062] "Offline units connected" warning in ESET License Administrator

# [KB6062] "Offline units connected" warning in ESET License Administrator

Ondersteuning | ESET Nederland - 2020-08-11 - Comments (0) - Legacy ESET Remote Administrator (6.x / 5.x / 4.x)

#### Issue

You used an offline license file to activate a computer that has internet access and is able to contact edf.eset.com

You see an **Offline units connected** warning in the Dashboard of ESET License Administrator

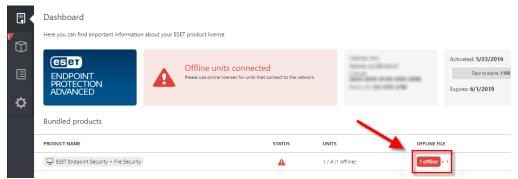

You attempt to generate another offline license file by clicking **Offline** label in the **Offline file** column and receive an **Offline units are connected to the internet** warning

Offline license file

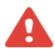

#### Offline units are connected to the internet

Units activated via offline license file have been connecting to the internet and should be activated with the regular license.

CLOSE

### **Details**

#### Solution

1. Click **Unit Management**, click the name of the computer the ESET product is installed and activated on (using an offline license file) and then select **Deactivate**.

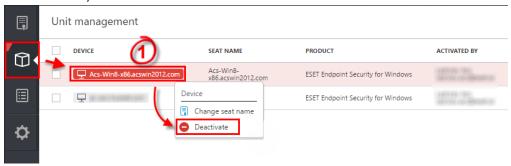

Figure 1-1
Click the image to view larger in new window

2. Click **Yes** to confirm the unit deactivation.

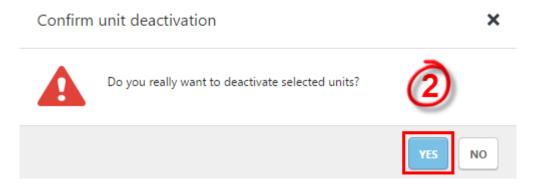

Figure 1-2

3. Activate the ESET product on the machine using the **License Key** you received after purchasing your ESET license.

## Offline environments

If the computers hosting ESET products are suposed to remain offline (no connection to the internet and virus signature database updates are distributed using the <u>mirror tool</u>), activate these computers using an offline license.

| Tags                |  |  |
|---------------------|--|--|
| ELA                 |  |  |
| License             |  |  |
| licentie            |  |  |
| Offline environment |  |  |